<span id="page-0-0"></span>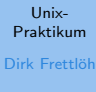

[Wiederholung](#page-3-0)

[Schleifen](#page-7-0)

[. . . Werte vorgeb.](#page-11-0)

[. . . mit seq](#page-12-0) [seq](#page-13-0)

[Anwendungen](#page-15-0)

[. . . mit find](#page-15-0) [xmv](#page-17-0)

[basename](#page-18-0)

[renumber](#page-22-0)

[Tabellen](#page-27-0) [cut](#page-28-0)

[tr](#page-31-0)

## Vorlesung Unix-Praktikum 9. for-Schleifen, CSV-Tabellen

Dirk Frettlöh

Technische Fakultät Universität Bielefeld

11. Dezember 2019

### Willkommen zur neunten Vorlesung Was gab es beim letzten Mal?

Unix-[Praktikum](#page-0-0) Dirk Frettlöh

[Wiederholung](#page-3-0)

**[Schleifen](#page-7-0)** 

[. . . Werte vorgeb.](#page-11-0)

[. . . mit seq](#page-12-0)

[seq](#page-13-0)

#### [Anwendungen](#page-15-0) [. . . mit find](#page-15-0)

[basename](#page-18-0)

[renumber](#page-22-0)

#### [Tabellen](#page-27-0) [cut](#page-28-0)

[tr](#page-31-0)

- bedingte Ausführung (if.  $\dots$  then.  $\dots$  else.  $\dots$  fi)
- Shell-Variablen

#### Willkommen zur neunten Vorlesung Was machen wir heute?

#### Unix-[Praktikum](#page-0-0) Dirk Frettlöh

[Wiederholung](#page-3-0)

[Schleifen](#page-7-0)

[. . . Werte vorgeb.](#page-11-0)

[. . . mit seq](#page-12-0)

[seq](#page-13-0)

[Anwendungen](#page-15-0) [. . . mit find](#page-15-0) [xmv](#page-17-0) [basename](#page-18-0)

[renumber](#page-22-0)

[Tabellen](#page-27-0) [cut](#page-28-0) [tr](#page-31-0)

#### [Wiederholung](#page-3-0)

**[Schleifen](#page-7-0)** 

[for](#page-7-0)

[. . . Werte vorgeb.](#page-11-0)

[. . . mit seq](#page-12-0)

[seq](#page-13-0)

#### [Anwendungen](#page-15-0)

[. . . mit find](#page-15-0) [xmv](#page-17-0) [basename](#page-18-0) [renumber](#page-22-0)

#### [Tabellen](#page-27-0)

[CSV-Format](#page-27-0) [cut](#page-28-0) [tr](#page-31-0)

## <span id="page-3-0"></span>Wiederholung Shellskript

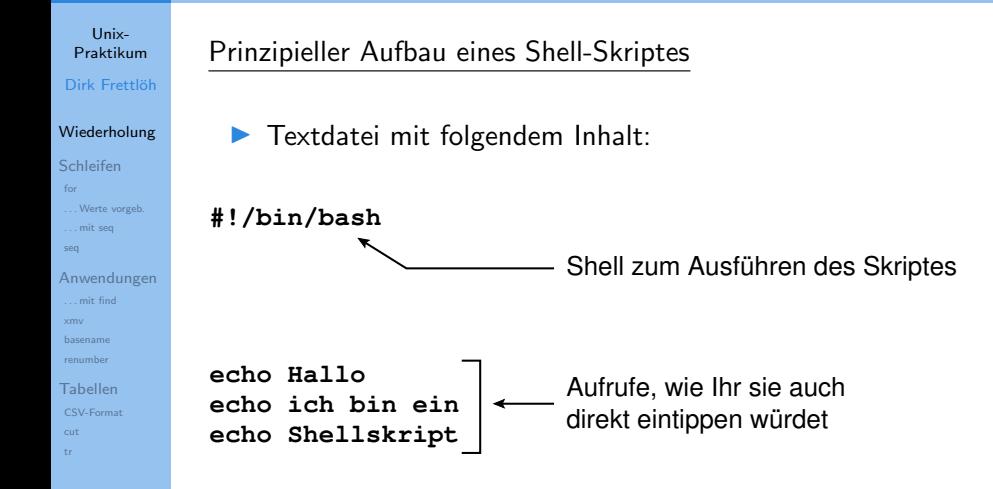

### Wiederholung Parameterübergabe

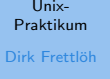

#### [Wiederholung](#page-3-0)

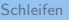

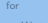

```
Werte vorgeb.
. . . mit seq
```

```
seq
```
[Anwendungen](#page-15-0) [. . . mit find](#page-15-0) [xmv](#page-17-0)

```
basename
renumber
```
[Tabellen](#page-27-0)

[cut](#page-28-0)

[tr](#page-31-0)

## Beispiel zur Übergabe von Parametern:

#!/bin/bash

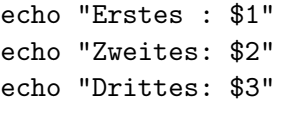

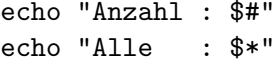

### Wiederholung Variablenzuweisungen

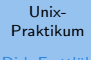

Dirk Frettlöl

#### Wiederholung

Schleifen

Werte vorgeb ... mit sea

sea

Anwendungen ... mit find basename renumber

Tabellen

Werte an Variablen zuweisen und benutzen/ausgeben:

\$ wort=apfel  $$$  echo  $$$ wort apfel \$ echo \${wort}kuchen apfelkuchen

Programmausgaben zwischenspeichern:

```
$a=$(echo -n Linux | wc -m)
```
\$ echo \$a

5

## Mit Variablen rechnen:

```
$echo ((a*2))10
```
### Wiederholung Fallunterscheidungen

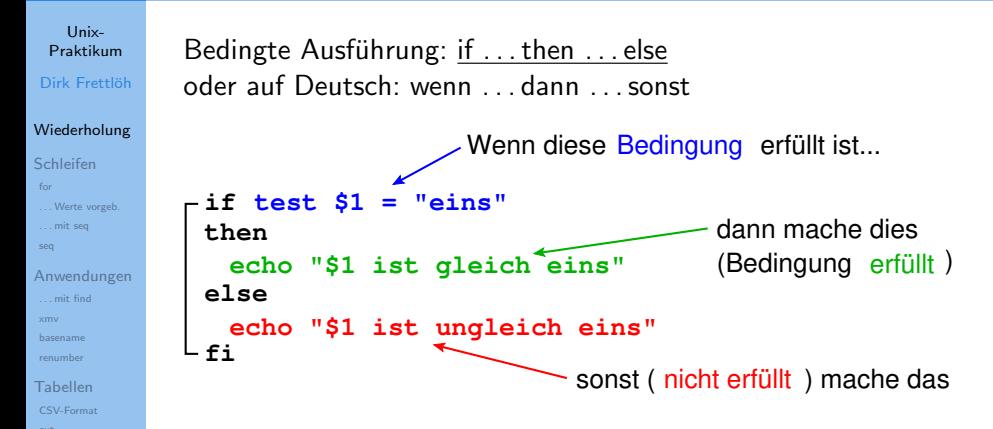

#### <span id="page-7-0"></span>Schleifen Motivation

Beispiel aus der ersten Vorlesung:

#### Unix-Praktikum Dirk Frettlöh

Wiederholung Schleifen for Werte vorgeb ... mit sea seq Anwendungen  $\dots$  mit find  $\times$ mv basename renumber Tabellen cut tr.

for i in \$(seq 1 21); do mv DSCN51\$i.JPG Malle\$i.jpg; done

#### Schleifen **Motivation**

#### Unix-**Proktikum** Dirk Frettlöh

Wiederholung

Schleifen

for Werte vorgeb

... mit sea sea

Anwendungen ... mit find

basename renumber

Tabellen

cut tr.

#### Beispiel aus der ersten Vorlesung:

for i in \$(seq 1 21); do mv DSCN51\$i.JPG Malle\$i.jpg; done

Wichtig hier: for  $i \ldots$  do something with  $i$ ; done

### Schleifen for-Schleifen

Unix-**Proktikum** Dirk Frettlöh

Wiederholung

Schleifen

Werte vorgeb ... mit seg

sea

Anwendungen ... mit find

renumber

Tabellen

Schleifen: for i in ... do ... done (Deutsch: für alle i in ... führe ... aus) #!/bin/bash Schleifenvariable Wertebereich der Schleifenvariable for  $i$  in  $\star$ . jpg do echo \$i führe diese Zeile(n) für jeden Wert der Schleifenvariable done einmal aus

### Schleifen for-Schleifen direkt eingeben

Unix-**Proktikum** Dirk Frettlöh

Wiederholung Schleifen

 $for$ Werte vorgeb

... mit sea sea

... mit find

basename renumber Tabellen cut tr.

Anwendungen

Bei direkten Eingeben der Schleife:

▶ Zeilenumbrüche durch Semikolon ersetzen!

#!/bin/bash for  $i$  in  $\star$ .  $jpq$ do echo \$i done

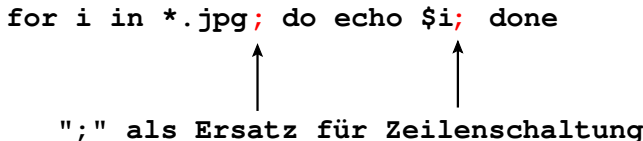

<span id="page-11-0"></span>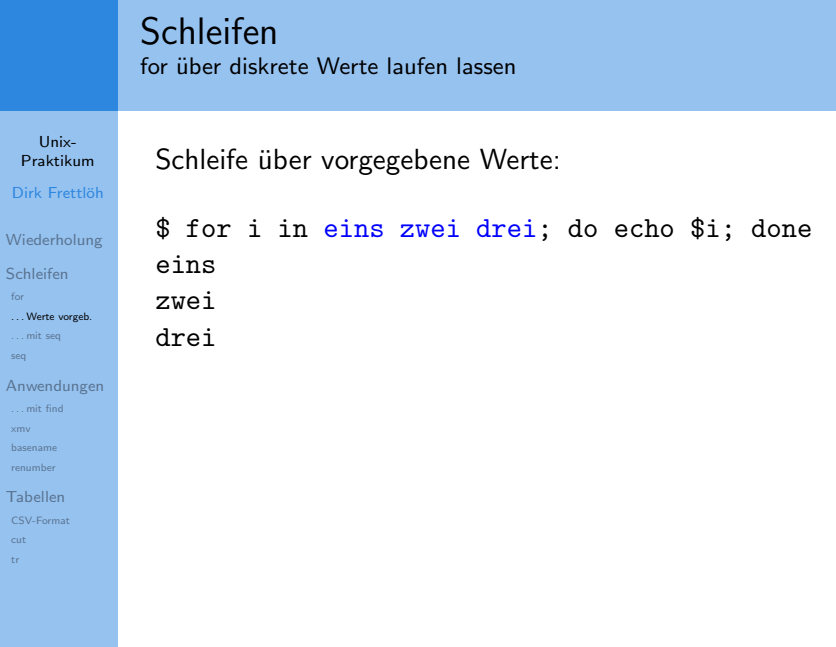

Dir

 $_{\rm for}$  $\dots$  W  $\ldots$ m seq Anw  $\ldots$  m  $\times$ mv baser renur Tabe csvcut  $\mathop{\rm tr}\nolimits$ 

### <span id="page-12-0"></span>**Schleifen** Motivation: Wertetabelle ausgeben

#### Unix-[Praktikum](#page-0-0) Dirk Frettlöh [Wiederholung](#page-3-0) [Schleifen](#page-7-0) [. . . Werte vorgeb.](#page-11-0) [. . . mit seq](#page-12-0) [seq](#page-13-0) [Anwendungen](#page-15-0) [. . . mit find](#page-15-0) [basename](#page-18-0) [renumber](#page-22-0) [Tabellen](#page-27-0)

[cut](#page-28-0) [tr](#page-31-0)

#### Anwendung 1: Wertetabellen erstellen

...

 $\blacktriangleright$  Wie gibt man einen Wertebereich  $n, \ldots, m$  in der Schleife vor?

### <span id="page-13-0"></span>**Schleifen** seq

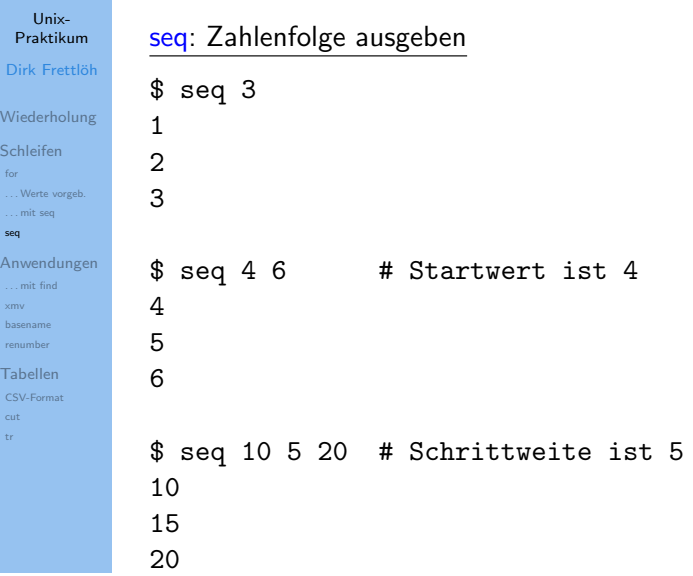

### Schleifen Beispiel: Wertetabelle ausgeben

Unix-**Proktikum** Dirk Frettlöh Wiederholung

Schleifen

 $for$ Werte vorgeb ... mit sea

seq

Anwendungen ... mit find  $\sim$ basename

renumber

Tabellen cut tr.

#!/bin/bash

echo "x  $x \ast x$ "

for i in  $$(seq 10);$  do echo "\$i  $$((i * i))"$ 

done

 $\cdot$  .

 $./tab1.sh$  $X^*X$  $\mathbf x$  $\mathbf{1}$  $\mathbf{1}$  $2^{\circ}$  $\overline{4}$ 3 9

#### <span id="page-15-0"></span>Anwendungen for und find

...

#### Unix-[Praktikum](#page-0-0) Dirk Frettlöh

[Wiederholung](#page-3-0)

[Schleifen](#page-7-0)

[. . . Werte vorgeb.](#page-11-0)

[. . . mit seq](#page-12-0)

[seq](#page-13-0)

#### [Anwendungen](#page-15-0) [. . . mit find](#page-15-0)

[xmv](#page-17-0)

[basename](#page-18-0)

[renumber](#page-22-0)

#### [Tabellen](#page-27-0) [cut](#page-28-0)

[tr](#page-31-0)

## Anwendung 2: Alle Dateien mit Endung "\*.jpg" finden:

```
$ find . -name "*.jpg"
Bilder/img_1219.jpg
ablage/foto11.jpg
```
#### Anwendungen for und find

...

#### Unix-[Praktikum](#page-0-0) Dirk Frettlöh

[Wiederholung](#page-3-0) [Schleifen](#page-7-0) [for](#page-7-0) [. . . Werte vorgeb.](#page-11-0)

```
. . . mit seq
```
[seq](#page-13-0)

```
Anwendungen
 . . . mit find
 renumber
```
[Tabellen](#page-27-0) [cut](#page-28-0) [tr](#page-31-0)

## Anwendung 2: Alle Dateien mit Endung "\*.jpg" finden:

```
$ find . -name "*.jpg"
Bilder/img_1219.jpg
ablage/foto11.jpg
```
Alle Dateien mit Endung "\*.jpg" nach "∼/Bilder" verschieben: (egal in welchem Unterverzeichnis sie liegen)

```
for i in $(find . -name</del> , ipg")do
    mv $i ∼/Bilder
done
```
#### <span id="page-17-0"></span>Anwendungen Dateiendungen umbenennen

#### Unix-**Proktikum** Dirk Frettlöh

Wiederholung

Schleifen

Werte vorgeb

... mit sea

sea

Anwendungen ... mit find

 $x<sub>mv</sub>$ 

basename renumber

Tabellen cut tr.

## Anwendung 3: Dateiendungen umbenennen

Problem: mv \*.JPG \*.jpg geht nicht!

#### Zutaten:

 $\blacktriangleright$  for...do...done

- $\blacktriangleright$  Variablen
- hasename

#### <span id="page-18-0"></span>Anwendungen basename

#### Unix-[Praktikum](#page-0-0) Dirk Frettlöh

[Wiederholung](#page-3-0)

[Schleifen](#page-7-0)

[. . . Werte vorgeb.](#page-11-0)

[. . . mit seq](#page-12-0)

[seq](#page-13-0)

[Anwendungen](#page-15-0) [. . . mit find](#page-15-0)

[basename](#page-18-0)

[renumber](#page-22-0)

[Tabellen](#page-27-0) [cut](#page-28-0)

[tr](#page-31-0)

## basename: Dateiname ohne Pfad und Endung liefern

\$ basename /homes/df/bild.jpg

bild.jpg

bild

\$ basename ∼df/bild.jpg .jpg

17 / 33

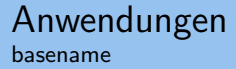

Unix-[Praktikum](#page-0-0) Dirk Frettlöh

[Wiederholung](#page-3-0)

[Schleifen](#page-7-0)

[. . . Werte vorgeb.](#page-11-0)

[. . . mit seq](#page-12-0)

[seq](#page-13-0)

[Anwendungen](#page-15-0) [. . . mit find](#page-15-0) [xmv](#page-17-0)

[basename](#page-18-0)

[renumber](#page-22-0)

[Tabellen](#page-27-0) [cut](#page-28-0) [tr](#page-31-0)

Also:

\$ basename bild.JPG .JPG bild

Mit Zwischenspeichern in einer Variable:

```
$ bn=$(basename bild.JPG .JPG)
$ echo $bn
bild
$ echo $bn.jpg
bild.jpg
```
#### Anwendungen Dateiendungen umbenennen

Unix-[Praktikum](#page-0-0) Dirk Frettlöh

[Wiederholung](#page-3-0)

[Schleifen](#page-7-0)

[for](#page-7-0) [. . . Werte vorgeb.](#page-11-0)

[. . . mit seq](#page-12-0) [seq](#page-13-0)

[Anwendungen](#page-15-0)

[. . . mit find](#page-15-0)

[basename](#page-18-0)

[Tabellen](#page-27-0)

Erste Version:

**#!/bin/bash**

**for i in \*.JPG do bn=\$(basename \$i .JPG) echo mv \$i \$bn.jpg done** # für alles was auf .JPG endet # führe aus: # .JPG abschneiden # umbenennen

erst mal nur testen!

# Anwendungen<br>Dateiendungen umbenennen

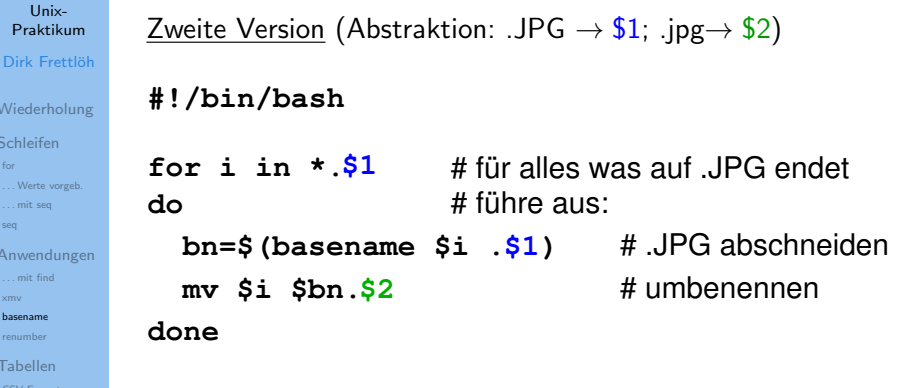

Aufrufbeispiel: \$ xmv2.sh JPG jpg

#### <span id="page-22-0"></span>Anwendungen Bilddateien umbenennen

#### Unix-[Praktikum](#page-0-0) Dirk Frettlöh

[Wiederholung](#page-3-0)

```
Schleifen
```

```
for
. . . Werte vorgeb.
. . . mit seq
```

```
seq
```

```
Anwendungen
 . . . mit find
```

```
renumber
```

```
Tabellen
tr
```
### **Anwendung 4:** Satz von Dateien umbenennen  $+$  neu nummerieren

```
img_5011.jpg -> bild200.jpg
img_5012.jpg -> bild201.jpg
11SW.
```
## Randbedingungen:

- 1. Reihenfolge der alten Nummerierung soll bleiben
- 2. Startwert (z.B. 200) vorgeben

#### Anwendungen Ansatz: Datei der Reihe nach verarbeiten

#### Unix-**Proktikum** Dirk Frettlöh Wiederholung

Schleifen

Werte vorgeb ... mit sea

sea

Anwendungen ... mit find basename

 $img_18.jpg$  $img_19.jpg$  $img_1.jpg$  $img_20.jpg$  $img_21.jpg$ 

. . .

 $\ddotsc$ 

Tabellen cut tr.

renumber

alte Sortierreihenfolge wird zerstört

\$ for i in \*.jpg; do echo \$i; done

#### Anwendungen Verwendung von sort

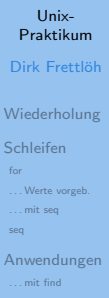

sort -V: Natürliche Sortierung von (Versions)nummern im Text

\$ ls \*.jpg | sort -V  $img_1.jpg$ img 2.jpg ... img<sub>-9.jpg</sub> img<sub>-10.jpg</sub>

[Tabellen](#page-27-0) [cut](#page-28-0) [tr](#page-31-0)

...

[basename](#page-18-0) [renumber](#page-22-0)

#### Anwendungen Integration in die for-Schleife

#### Unix-[Praktikum](#page-0-0) Dirk Frettlöh

[Wiederholung](#page-3-0)

[Schleifen](#page-7-0)

[. . . Werte vorgeb.](#page-11-0)

[. . . mit seq](#page-12-0)

[seq](#page-13-0)

[Anwendungen](#page-15-0) [. . . mit find](#page-15-0)

[basename](#page-18-0) [renumber](#page-22-0)

[Tabellen](#page-27-0) [cut](#page-28-0) [tr](#page-31-0)

## Einsetzen des ls/sort-Ausdrucks mit Hilfe von \$(...):

#!/bin/bash

```
for i in $(ls *.jpg | sort -V); doecho $i
```
done

 $img_1.jpg$ img 2.jpg ... img<sub>-</sub>9.jpg img 10.jpg

...

#### Anwendungen Lösung des Problems mit Hilfe von Variablen(-arithmetik)

#### Univ-**Proktikum** Dirk Frettlöh

Wiederholung

Schleifen

Werte vorgeb ... mit sea

sea

Anwendungen ... mit find renumber

Tabellen  $+r$ 

## #!/bin/bash

 $z$ aehler=\$1

## for i in  $$(ls *.jpg | sort -V); do$ echo mv  $i \times 3i$  bild $\frac{2}{3}$  zaehler, ipg  $z^{2}$  zaehler= $\frac{1}{2}(z^{2}e^{2} + 1)$   $\pm$  hochzählen

done

 $\ddot{\phantom{0}}$ 

\$ ./renumber.sh 201 mv img\_1.jpg bild201.jpg mv img\_2.jpg bild202.jpg mv img\_3.jpg bild203.jpg Startwert zuweisen

#

### <span id="page-27-0"></span>Arbeiten mit Tabellen CSV-Tabellen

#### Unix-[Praktikum](#page-0-0) Dirk Frettlöh

### CSV: character separated values

Typische Darstellung von Tabellen als Textdateien:

[Wiederholung](#page-3-0) [Schleifen](#page-7-0)

[for](#page-7-0) [. . . Werte vorgeb.](#page-11-0) [. . . mit seq](#page-12-0)

[seq](#page-13-0)

[Anwendungen](#page-15-0) [. . . mit find](#page-15-0)

[Tabellen](#page-27-0) [CSV-Format](#page-27-0) [cut](#page-28-0)

[renumber](#page-22-0)

Bielefeld;21243;mittel;Station 44;1.Januar 2010 Herford;5741;hoch;Mast 38;1.Januar 2010 Gütersloh; 28759; mittel; Mast 92; 1. Januar 2010 Bielefeld;12535;hoch;Mast 81;2.Januar 2010

Trennzeichen (hier: ;) beliebig wählbar solange es nicht innerhalb der Daten vorkommt!

#### <span id="page-28-0"></span>Arbeiten mit Tabellen Spalten aus CSV-Tabellen auswählen

Unix-[Praktikum](#page-0-0) Dirk Frettlöh

[Wiederholung](#page-3-0)

[Schleifen](#page-7-0)

[for](#page-7-0) [. . . Werte vorgeb.](#page-11-0) [. . . mit seq](#page-12-0)

[seq](#page-13-0)

[Anwendungen](#page-15-0) [. . . mit find](#page-15-0)

[basename](#page-18-0) [renumber](#page-22-0)

[Tabellen](#page-27-0) [cut](#page-28-0)

[tr](#page-31-0)

## cut: Spalten aus Tabellen auswählen

Aufruf: cut -d trennzeichen -f spalten

Trennzeichen mit Bedeutung in der Shell "entschärfen": cut -d \; ...

cut  $-d \ \$ 

typische Spaltenauswahlen:

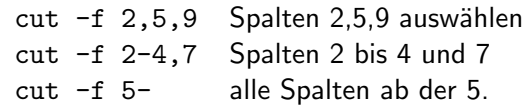

#### Arbeiten mit Tabellen Beispiele

Unix-[Praktikum](#page-0-0) Dirk Frettlöh

[Wiederholung](#page-3-0)

[Schleifen](#page-7-0)

[seq](#page-13-0)

[for](#page-7-0) [. . . Werte vorgeb.](#page-11-0) [. . . mit seq](#page-12-0)

[Anwendungen](#page-15-0) [. . . mit find](#page-15-0)

[Tabellen](#page-27-0) [cut](#page-28-0)

...

Spalten 1,2 und 4 auswählen:

 $\text{cut } -d \$ ; -f1,2,4 messung.csv Bielefeld;21243;Station 44 Herford;5741;Mast 38 Gütersloh; 28759; Mast 92

Spalten 1,2 und 5 nur für Bielefeld auswählen:

\$ grep Bielefeld messung.csv | cut -d\; -f 1-2,5 Bielefeld;21243;1.Januar.2010 Bielefeld;12535;2.Januar.2010 Bielefeld;24817;3.Januar.2010

▶ Spalten vertauschen  $\rightarrow$  Übungen

#### Tabellen mit Leerzeichen als Spaltentrennern Ausgabe von ls spaltenweise zerlegen

Unix-[Praktikum](#page-0-0) Dirk Frettlöh [Wiederholung](#page-3-0) [Schleifen](#page-7-0) [for](#page-7-0) [. . . Werte vorgeb.](#page-11-0) [. . . mit seq](#page-12-0) [seq](#page-13-0) [Anwendungen](#page-15-0) [. . . mit find](#page-15-0)

[renumber](#page-22-0)

[Tabellen](#page-27-0) [cut](#page-28-0)

Ziel: Größe und Namen von Dateien (Spalten 5,9) extrahieren Problem: cut betrachtet 3 Leerzeichen als 3 leere Spalten! unterschiedlich viele Leerzeichen **> ls −l −rwxr−−r−− 1 cg cg 612 20. Nov 14:55 gen.bash −rw−r−−r−− 1 cg cg 12447 20. Nov 14:56 messung.csv**  $$ 1s -1 | cut -d \ -f 5,9$ Nov Nov 12447 messung.csv Nov 16:38  $17:43$ 

## <span id="page-31-0"></span>Tabellen mit Leerzeichen als Spaltentrennern

einzelne Zeichen umwandeln oder zusammenfassen

Unix-[Praktikum](#page-0-0) Dirk Frettlöh

[Wiederholung](#page-3-0)

[Schleifen](#page-7-0)

[for](#page-7-0) [. . . Werte vorgeb.](#page-11-0) [. . . mit seq](#page-12-0)

[seq](#page-13-0)

[Anwendungen](#page-15-0) [. . . mit find](#page-15-0)

[Tabellen](#page-27-0) [tr](#page-31-0)

## tr: Zeichen umwandeln oder zusammenfassen

Zeichen komprimieren:

 $$echo$  "abxxxbacxxxxxxb" | tr -s "x" abxbacxb

Zeichen umwandeln:

```
$ echo "abxxxbaccxxxxxxb" | tr "xc" "yd"
abyyybaddyyyyyyb
```
Groß-/Kleinschreibung konvertieren:

```
$ echo GROSS | tr [:upper:] [:lower:]
gross
```
#### Tabellen mit Leerzeichen als Spaltentrennern Lösung zum Auswählen von Spalten aus ls -l

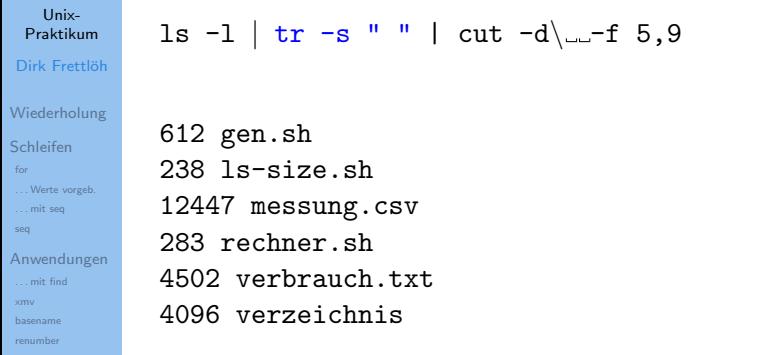

[Tabellen](#page-27-0) [CSV-Format](#page-27-0) [cut](#page-28-0) [tr](#page-31-0)

## Uberblick ¨

#### Unix-[Praktikum](#page-0-0) Dirk Frettlöh

- [Wiederholung](#page-3-0)
- [Schleifen](#page-7-0)
- [. . . Werte vorgeb.](#page-11-0)
- [. . . mit seq](#page-12-0)
- [seq](#page-13-0)
- [Anwendungen](#page-15-0) [. . . mit find](#page-15-0)
- 
- [renumber](#page-22-0)
- [Tabellen](#page-27-0)
- 
- [tr](#page-31-0)
- ▶ for...do...done Schleife
- $\triangleright$  seq  $\enspace$  seq  $\enspace$  3 5 liefert 3 4 5
- **D** basename Dateinamen ohne Pfad (und Endung)
- cut einzelne Einträge aus Zeilen auswählen
- $\triangleright$  tr $\triangleright$  trim, stutze Zeichenketten zurecht
- $\triangleright$  sed stream editor, suchen und ersetzen in Dateien

## <span id="page-34-0"></span>Ende der heutigen Vorlesung

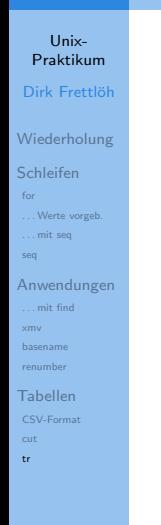

#### Vielen Dank fürs Zuhören!